## **NoodleTools Basics:**

ome, kelliself | Sign Out | My Account | Help

C Create a New Project

Signing up and creating a project:

- 1. Go to [www.noodletools.com.](http://www.noodletools.com/)
- 2. Sign up for a "NoodleTools MLA Lite Account."
- 3. Use the same username and pw you use to login to the computer at school.

\*\*Usernames and pwds CANNOT be retrieved or reset.

## Æ **Mv Projects**

Log in and go to "Create a New Project."

4. Give your project a name and create it. Now you are ready to begin citing stuff.

Beginning your Works Cited:

- 1. Have open a tab with NoodleTools and one with the source you want to cite.
- 2. Decide what kind of source you have. It's obviously electronic, but where did it originate?
- 3. After you've decided what kind of source you have, paste the information from the database into the appropriate blanks in NoodleTools. If you are missing information, just leave it blank. Note: Use "n.p." when a city of publication or publisher name is not available. Use "n.d." when a publication date is not available. Use "n. pag." when there are no page numbers. These items are placed in the positions that would otherwise be occupied by the information.
- 4. URLs are optional in the  $7<sup>th</sup>$  edition of MLA. Check with your teacher as to whether to include them.

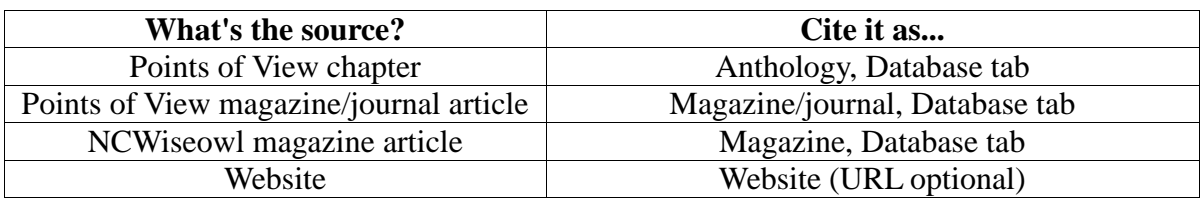

5. Check the MLA tab if you have questions or want to compare as you go.

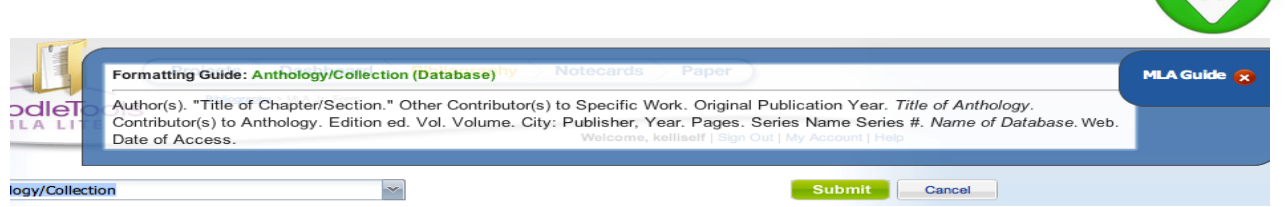

- 6. Once you've finished your entry, click "Submit" at the bottom of the page.
- 7. Your Works Cited entry should be completed. On this screen you can edit and delete it as well.
- 8. To enter another source, DO NOT CREATE A NEW PROJECT. Just select a new citation type.

## Printing/Exporting your Works Cited:

- 1. Click Print/Export.
- 2. Choose to either print/export to Word or to GoogleDocs. If you choose to export to GoogleDocs, you may be prompted to log in.
- 3. Follow the directions.